# WinUHA Crack Torrent [2022]

# **Download**

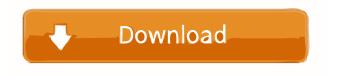

#### WinUHA Crack Download For Windows

WinUHA Cracked 2022 Latest Version is a small application with a simple interface, you can decompress and compress multiple files with just a few steps. If you want to compress multiple files, you can use WinUHA's interface to batch compress and decompress multiple files. value 1 depth 1 extended\_message Dependency on 'libsystem\_kernel.dylib' found for '\_kqueue\_kqfd' message Dependency on 'libsystem\_kernel.dylib' found for '\_kqueue\_kqfd' trace 5078416921697189247 depth 1 extended\_message Dependency on 'libsystem\_kernel.dylib' found for '\_kqueue\_0' message Dependency on 'libsystem\_kernel.dylib' found for '\_kqueue\_0' trace 5056899567604383349 depth 1

## WinUHA Free Registration Code

KeyMacro is a small application which can record all your keyboard shortcuts in a configuration file and then read this configuration file to execute the shortcuts when pressing a specific combination of keys. During installation, the application will ask you to enter a configuration file, in which all the shortcuts you want to make use of are listed. You can then use this file to easily set up shortcuts for keyboard actions that do not have a simple hotkey, such as opening a file, launching a specific program, and so on. In addition, you can define a shortcut for displaying a window or performing an action on a specific folder. No matter how often you want to use these shortcuts, the application will still remember all the data you enter for later use. In the configuration file, each line is marked by a particular key combination, and every shortcut will appear here twice. The second line contains the shortcut itself, and the first line is used to specify where the shortcut should be launched. This line can be either a folder, the path of a file or a program to be launched, which is necessary if the shortcut requires the use of a file. For example, if you want to configure the command "X:\Test\AppData\Subscription\My Account.txt" to be executed by pressing "Alt+C" and "Alt+X", the first line will be "C:\\Users\\Public\\Appdata\\Subscription\\My Account.txt" and the second one "X:\Test\AppData\Subscription\My Account.txt". You can also use wildcards for specifying the target folder or the application to launch. This means that when the application is launched by pressing a key, the shortcut will search within the folder where the configuration file is stored, and launch the last registered program that was found there. The configuration file can be saved as a txt file. When the application is installed, it will also create a shortcut on the desktop, with a configuration file in the same folder. User-friendly interface KeyMacro's interface is very intuitive, and the only tool window that requires special attention is the main window, where the shortcuts you have registered are listed. Double-clicking a shortcut allows you to launch the associated action, while the more straightforward arrow icons give you access to the shortcuts already defined on the configuration file. When launching the program, the application will display a list of shortcuts. You can add a new shortcut by double-clicking it, or you can replace 80eaf3aba8

### **WinUHA**

UHarc is a program that makes it easy to create and use compressed archives, like ZIP, but which is a bit more powerful and advanced. The basics are simple. With a few clicks, you can compress all the files from a folder and, if you want, name the archive. However, UHarc allows you to do much more than that. For example, you can create your archives to be read by all the users of your computer and by all the computers you may ever wish to send them to. You can even send them via E-mail. All of that is possible with UHarc. UHarc is actually a suite of programs that include a compression tool, a compression manager, an archiver, a compression manager, an archiver, a compression manager, an archiver, and a compression manager. Every component of UHarc is set up to make it easy to use and it comes with a set of intelligent wizards that will guide you through the entire process. When the archiving process is over, UHarc creates an archive file that is an exact copy of the folder you are archiving. It is as if you had simply copied the contents of the folder to the archive instead of archiving them. In addition, UHarc offers advanced compression features that are not included in other compression tools such as ZIP. These advanced features, such as cross-platform compatibility, are included in UHarc so that you do not have to worry about the compression quality you will receive. The compression tool of UHarc is called COMRAR, an acronym for Compression Manager by Reversal of Archival Routine. This tool allows you to create archives with both UHarc and ZIP. UHarc, COMRAR, and the other programs included in the UHarc suite have been designed to work together. You simply install the archiving component that suits your needs and you are ready to archive. UHarc is not limited to the archiving of files or to compression. It also allows you to encrypt your data. It even allows you to encrypt your archive. With UHarc, data security is not a luxury. UHarc, COMRAR, and the other programs included in the UHarc suite have been designed to work together. UHarc Key Features: Automatic compression When archiving files, UHarc automatically sets the compression mode based on the file type. When the archive is created

#### What's New in the?

WinUHA is an easy-to-use, fast compression utility that packs data into UHarc compression format. The GUI is based on a Windows Explorer-like interface that allows you to explore folders and list contents. WinUHA features: - Compression ratio: from 80% to 90% - ZIP and 7z archive type support - Password protection - Explores each directory, just as Windows Explorer does - Creates SFX archives of UHarc format - Supports ZIP and 7z archive format for 7-Zip - Supports Archive Password option to protect archives - Protects files with password and/or excludes directories from pack - Ability to drag and drop files -Navigates through files and folders - Supports drag-and-drop method for user-friendly archiving - Automatically updates on all the files added Description: WinUHA is an easy-to-use, fast compression utility that packs data into UHarc compression format. The GUI is based on a Windows Explorer-like interface that allows you to explore folders and list contents. WinUHA features: -Compression ratio: from 80% to 90% - ZIP and 7z archive type support - Password protection - Explores each directory, just as Windows Explorer does - Creates SFX archives of UHarc format - Supports ZIP and 7z archive format for 7-Zip - Supports Archive Password option to protect archives - Protects files with password and/or excludes directories from pack - Ability to drag and drop files - Navigates through files and folders - Supports drag-and-drop method for user-friendly archiving -Automatically updates on all the files added Description: WinUHA is an easy-to-use, fast compression utility that packs data into UHarc compression format. The GUI is based on a Windows Explorer-like interface that allows you to explore folders and list contents. WinUHA features: - Compression ratio: from 80% to 90% - ZIP and 7z archive type support - Password protection - Explores each directory, just as Windows Explorer does - Creates SFX archives of UHarc format - Supports ZIP and 7z archive format for 7-Zip - Supports Archive Password option to protect archives - Protects files with password and/or excludes directories from pack - Ability to drag and drop files - Navigates through files and folders - Supports drag-and-drop method for user-friendly archiving - Automatically updates on all the files added Description: WinUHA is an easy-to-use, fast compression utility that packs data into UHarc compression format. The GUI is based on a Windows Explorer-like interface that allows you to explore folders and list contents. WinUHA features:

# **System Requirements For WinUHA:**

Minimum: Mac OS X 10.7 or later Intel i3 or later processor 12GB of RAM 100GB of free space on the system hard disk Recommended: Mac OS X 10.9 or later Intel i5 or later processor 24GB of RAM 1TB of free space on the system hard disk What is Font Gallery? Font Gallery is a small freeware application that lets you browse and preview the fonts available on your Mac. What's New in Version

https://chatredaneshmarket.com/wp-content/uploads/2022/06/marcraig.pdf

https://prevunsiquamus.wixsite.com/dreamereedtif/post/lookupip-crack-torrent-download-win-mac-2022

https://medcoi.com/network/upload/files/2022/06/Wvoe46yHcWQa3Wg3c8Ck\_05\_1620c44eb19726e1405216a329ace3db\_file.pdf

https://monarch.calacademy.org/checklists/checklist.php?clid=3281

https://homedust.com/wp-content/uploads/nadser-1.pdf

http://www.apunkagames.best/?p=7443

https://freedomphonesuk.com/copy-dvd-movie-now-crack-download-mac-win-2022-new/

https://worlegram.com/upload/files/2022/06/rDwctV6RS53DBiKkvaTd 05 55b02e13dac8dbfebd6f9b67278a8c1d file.pdf

http://blogs.sciences-po.fr/30-rpm/advert/optisend-print-crack/

https://gruzovoz777.ru/wp-content/uploads/2022/06/chrinad.pdf